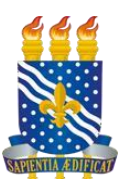

# **MINISTÉRIO DA EDUCAÇÃO UNIVERSIDADE FEDERAL DA PARAÍBA PRÓ-REITORIA ADMINISTRATIVA**

# MANUAL DE ORIENTAÇÃO - PESQUISA DE PREÇO

**SEÇÃO DE COMPRAS e ASSESSORIA DE CONTRATOS E LICITAÇÃO**

**Versão 1 - 2020**

## **1 - APRESENTAÇÃO**

As orientações apresentadas neste documento têm por finalidade estabelecer parâmetros para a realização de pesquisa de preço na Universidade Federal da Paraíba – UFPB, como parte integrante dos processos para aquisições de bens e contratações de serviços.

A Pesquisa de Preços é considerada um dos elementos essenciais do planejamento das compras públicas e para sua elaboração é necessário conhecer o objeto a ser adquirido/contratado, além de atentar-se a legislação vigente, o mercado fornecedor/prestador e a jurisprudência dominante.

Além de ser tratada em diversos dispositivos legais, essa pesquisa de preço, é regulamentada pela [Instrução Normativa nº 73](https://www.in.gov.br/en/web/dou/-/instrucao-normativa-n-73-de-5-de-agosto-de-2020-270711836) de agosto de 2020, (IN 73/2020) que dispõe sobre o procedimento administrativo para a realização de pesquisa de preços para a aquisição de bens e contratação de serviços em geral, no âmbito da administração pública federal direta, autárquica e fundacional.

A Lei n. 8.666/93 aponta a estimativa do custo da licitação como sendo procedimento indispensável nas contratações públicas. O inciso II do parágrafo 2° do artigo 40, determina a necessidade de orçamento estimado em planilhas com quantitativos e preços unitários como sendo parte integrante do edital. Assim, é necessário que o órgão licitante possua estimativa prévia que permita verificar se os preços propostos são realizáveis, exequíveis ou compatíveis com os preços praticados pelo mercado.

Diante do exposto, com o objetivo de orientar o desenvolvimento de procedimentos que confiram maior efetividade à realização de pesquisa de preços nas unidades gestoras ligadas a UASG 153065 e para atender a Instrução Normativa nº 73 de agosto de 2020 da Secretaria de Gestão/Secretaria Especial de Desburocratização, Gestão e Governo Digital do Ministério da Economia, a Pró-Reitoria Administrativa, por intermédio de Seção de Compras e Assessoria de Contratos e Licitação, elaborou o presente Manual de Orientação.

## **2 - FUNDAMENTO LEGAL**

As diretrizes aqui apresentadas têm como base o inciso V do art. 15. da Lei 8.666 de 1993, que apresenta a necessidade das contratações públicas, sempre que possível, serem balizadas pelos preços praticados no âmbito dos órgãos e entidades da Administração Pública.

A seguir, são apresentados alguns exemplos de dispositivos legais que versam sobre a pesquisa de preços, além das Jurisprudências do TCU e AGU.

Lei 8.666/93, art. 15, § 1<sup>°</sup> Lei 8.666/93, art. 40, § 2º, II Lei 8.666/93, art. 43, IV Lei 10.520/01, art. 3°, III Decreto 3.555/00, art. 8º, II Decreto 10.024, art. 3º, XI Instrução Normativa nº 73, de 5 de agosto de 2020

## **3 - DEFINIÇÕES**

**Pesquisa de preços** - Procedimento prévio e indispensável para a verificação da existência de recursos suficientes para cobrir despesas decorrentes de contratação pública, bem como estabelecer o preço máximo que a UFPB utilizará na aquisição e/ou contratações.

**Preço estimado -** Valor obtido a partir de método matemático aplicado em série de preços coletados, podendo desconsiderar, na sua formação, os valores inexequíveis, inconsistentes e os excessivamente elevados.

**Preço máximo** - Valor de limite que a Administração se dispõe a pagar por determinado objeto, levando-se em consideração o preço estimado, os aspectos mercadológicos próprios à negociação com o setor público e os recursos orçamentários disponíveis.

**Sobrepreço** - Preço contratado em valor expressivamente superior aos preços referenciais de mercado.

**Preço elevado** – Valor desalinhado, a maior, com os demais preços pesquisados e que poderá interferir na metodologia adotada para composição do preço máximo.

**Preço baixo** – Valor desalinhado, a menor, com os demais preços pesquisados e que poderá interferir na metodologia adotada para composição do preço máximo.

**Média -** Valor obtido a partir da soma dos valores de todos os dados e dividindo a soma pelo número de dados.

**Mediana -** Valor obtido a partir da ordenação crescente ou decrescente dos valores, em que a mediana ocupa a posição central, se a quantidade desses valores for ímpar, ou a média dos dois valores centrais, se a quantidade desses valores for par.

**Painel de preços** - Sistema informatizado do Ministério da Economia que disponibiliza dados e informações de compras públicas homologadas.

**Cesta de preços aceitáveis –** Conjunto de preços obtidos junto à fornecedores, pesquisas em bases de sistemas de compras, avaliação de contratos recentes ou vigentes, valores adjudicados em licitações de outros órgãos públicos, valores registrados em atas de SRP e analogia com compras/contratações realizadas por corporações privadas.

**Unidade solicitante -** Unidade gestora, integrante da UASG 153065, responsável por planejar a aquisição ou contratação, em razão da especificidade do objeto ou do serviço a ser prestado.

**Demandante** – Servidor responsável pela solicitação do material ou serviço, que deverá auxiliar o responsável pela pesquisa de preços. Pessoa mais indicada para compor a equipe de apoio ao pregão.

**Equipe de planejamento** - Conjunto de servidores, técnicos e/ou docentes, com competências necessárias à completa execução das etapas de planejamento da contratação, o que inclui conhecimentos sobre aspectos técnicos do bem a ser adquirido ou o serviço a ser contratado, bem como conhecimento sobre licitações e contratos.

## **4 - PESQUISA DE PREÇOS**

A pesquisa de preços **é um procedimento realizado pela unidade solicitante do material ou serviço**, para estimar o preço do item que se pretende adquirir/contratar, e tem a finalidade de assegurar que o preço estimado esteja condizente com preço de mercado. Assim, a pesquisa de preços deixa de ser, apenas, uma formalidade legal e passa a ser uma ferramenta eficiente e de boas práticas na fase de planejamento nos processos licitatórios realizados na UFPB.

Levando-se em consideração que os preços obtidos se referem ao mesmo objeto, o resultado esperado é a equivalência entre os preços. Geralmente, uma discrepância muito grande entre os preços coletados é resultado de diferenças nas especificações dos objetos cotados. Assim, deve-se definir todas as características que o produto ou serviço demandado deve apresentar para a satisfação do interesse público e, a partir daí, pesquisar o preço.

Não sendo possível identificar os motivos que provocam a variação de preços ou que não decorre de diferenças significativas na especificação dos produtos ou serviços comparados, deve-se desconsiderar os valores demasiadamente discrepantes.

Para cumprimento do artigo 3º da IN 73/2020, por ocasião da elaboração da pesquisa de preços deverão ser fornecidos os seguintes dados:

- Identificação do(s) agente(s) responsável(is) pela cotação
- Caracterização das fontes consultadas
- Série de preços coletados
- Método matemático aplicado para a definição do valor estimado
- Justificativas para a metodologia utilizada, em especial para a desconsideração de valores inexequíveis, inconsistentes e excessivamente elevados, se aplicável.

Estas informações deverão constar do Documento de Formalização da Demanda, inserido no processo eletrônico a ser encaminhado para a Seção de Compras ou ASSECOL.

Visando agilizar a análise interna e externa do processo, as pesquisas de preços deverão ser inseridas no processo eletrônico em formato PDF e **não zipadas**.

#### **4.1 – FUNÇÕES**

A pesquisa de preços apresenta diversas funções, com destaque para:

- $\checkmark$  Informar o preço máximo que a Administração está disposta a pagar pelo item contratado.
- ✓ Verificar se a unidade tem recursos suficientes para realizar a contratação desejada.
- ✓ Fundamentar aquisição por inexigibilidade, dispensa de licitação ou adesão a ata de registro de preços.
- ✓ Impedir a contratação acima do preço de mercado.
- $\checkmark$  Garantir a seleção da proposta mais vantajosa para a Administração.
- $\checkmark$  Auxiliar o pregoeiro na negociação com os fornecedores.
- $\checkmark$  Estabelecer parâmetros para eventuais alterações contratuais.
- $\checkmark$  Subsidiar decisão do pregoeiro para desclassificar as propostas apresentadas que não estejam em conformidade com os requisitos estabelecidos no edital.

#### **4.2 – CRITÉRIOS QUE PODEM INFLUENCIAR NA PESQUISA DE PREÇOS**

Alguns dos critérios que deverão ser levados em consideração para a realização da pesquisa de preços, estão listados na IN 73/2020: *Art. 4º Na pesquisa de preços, sempre que possível, deverão ser observadas as condições comerciais praticadas, incluindo prazos e locais de entrega, instalação e montagem do bem ou execução do serviço, formas de pagamento, fretes, garantias exigidas e marcas e modelos, quando for o caso.*

Salientamos ainda alguns aspectos que devem ser levados em consideração, uma vez que podem impactar diretamente na composição dos preços: especificação do bem ou serviço, quantidade a ser adquirida, desempenho do bem a ser adquirido, prazos de entrega, suporte prestado pelo fornecedor e necessidade de treinamento a ser ministrado pelo fornecedor

#### **4.3 – RESPONSABILIDADE**

A pesquisa de preços é obrigatória para as contratações públicas, porém a lei não indica quem deve fazê-la. Para o TCU, faz mais sentido que a pesquisa de preços seja elaborada pela área demandante, considerando o conhecimento que detém do objeto a ser licitado e do mercado fornecedor.

> *"Não constitui incumbência obrigatória da CPL, do pregoeiro ou da autoridade superior realizar pesquisas de preços no mercado e em outros entes públicos, sendo essa atribuição, tendo em vista a complexidade dos diversos objetos licitados, dos setores ou pessoas competentes envolvidas na aquisição do objeto." (Acórdão nº 3516/2007, Primeira Câmara, Relator Min. Aroldo Cedraz, Processo nº 005.991/2000-7)*

Dada a complexidade dos materiais a serem adquiridos e/ou os serviços a serem contratados, é necessária a **participação dos demandantes** das unidades solicitantes na elaboração da pesquisa de preços. Quanto mais complexo for o objeto ou o serviço, mais difícil será obter os preços quando se desconhece as características do objeto ou a forma de prestação do serviço. Por óbvio, o setor mais indicado para informar o valor de determinado item ou serviço é a **própria unidade solicitante.**

A Seção de Compras e ASSECOL têm como atribuição fiscalizar os processos destinados para aquisição de bens e contratação de serviços. Uma das etapas de fiscalização tem por finalidade identificar se a pesquisa de preços foi realizada observando-se os aspectos descritos na IN 73/2020. A análise busca sanar possíveis desconformidades nas pesquisas realizadas, para que a aquisição/contratação possa ser realizada de forma eficiente e eficaz; evitando preços inexequíveis ou sobrepreço e possível responsabilização de algum agente público envolvido no processo licitatório.

#### **4.4 – AMPLITUDE**

Por ocasião da realização da pesquisa de preços o responsável pela mesma precisará levar em conta todas as fontes de referência disponíveis, com a maior amplitude possível. Esse conceito foi tratado pelo TCU como "cesta de preços aceitáveis", que engloba as mais diversas fontes: fornecedores, pesquisa em catálogos de fornecedores, pesquisa em bases de sistemas de compras, avaliação de contratos recentes ou vigentes, valores adjudicados em licitações de outros órgãos públicos, valores registrados em atas de SRP e analogia com compras/contratações realizadas por corporações privadas (Acórdãos 2.170/2007-P e 819/2009-P).

O TCU, em várias decisões, apontou irregularidades em pesquisas de preços. A seguir, algumas observações realizadas pelo referido órgão de controle.

> *Restou comprovado dessa análise que: as pesquisas de preços não refletem a realidade praticada no mercado, sendo, pois, inadequadas para delimitar as licitações; as pesquisas não apresentam consistência, uma vez que a diferença entre a menor e a maior cotação, em muitos casos, é desarrazoada. Acórdão 2.816/2014-P*

> *Faça o orçamento do objeto a ser licitado com base em 'cesta de preços aceitáveis' oriunda, por exemplo, de pesquisas junto a fornecedores, catálogos, bases de sistemas de compras, avaliação de contratos recentes ou vigentes, valores adjudicados em outros órgãos públicos, atas de SRP e analogia com compras/contratações realizadas por corporações privadas. Acórdão819/2009 – plenário*

> *Realização de pesquisa de preços com amplitude insuficiente, restrita ao possível envio de dois e-mails a oito empresas do ramo, tendo-se obtido apenas três orçamentos, não obstante o mercado fornecedor do*

*serviço ser vasto; e, ainda, que não se considerou a utilização de preços de contratações similares na Administração Pública. (Acórdão TCU 2637/2015-P)*

Corroborando com o pensamento do TCU a IN 73/2020, em seu artigo 5º, aponta para a amplitude nas pesquisas de preços.

> *Art. 5º A pesquisa de preços para fins de determinação do preço estimado em processo licitatório para a aquisição e contratação de serviços em geral será realizada mediante a utilização dos seguintes parâmetros, empregados de forma combinada ou não. (grifo nosso)*

Diante do exposto, o que se espera, das diversas unidades solicitantes da UFPB, é que a pesquisa de preços seja realizada com amplitude suficiente e necessária para restar comprovado que os preços pesquisados refletem os praticados no mercado.

#### **4.5 – FORMAS DE REALIZAÇÃO**

A pesquisa de preços será realizada utilizando-se os parâmetros estabelecidos no artigo 5º da IN 73/2020. Cabe destacar que o responsável pela pesquisa de preços **DEVERÁ** priorizar os parâmetros estabelecidos nos incisos I e II (painel de preços e outros entes) do citado artigo. Ou seja, deverão ser realizadas pesquisas tanto no painel de preços como em outros entes, antes da utilização dos incisos III e IV (mídias e sites ou fornecedor).

Não retornando resultados válidos nos incisos I e II, o responsável pela realização da pesquisa deverá demonstrar no processo que foram realizadas as tentativas. Como exemplo de demonstração, poderão ser anexadas ao processo telas do painel de preços ou outros entes pesquisados, onde se consiga identificar que foram realizadas as pesquisas e não retornaram resultados válidos. Passaremos a discorrer sobre as diversas formas de realização da pesquisa, conforme a IN 73/2020.

Cabe destacar a emissão do OFÍCIO CIRCULAR Nº 23/2020 - PRA de 04 de março de 2020, baseado na Nota de Auditoria nº 820766/001 da CGU. Em conformidade com a recomendação da CGU, se os preços obtidos forem diretamente com fornecedores, deverá ser aplicada a metodologia de preços pelo menor preço, salvo melhor metodologia a ser devidamente justificada. Em caso de utilização de vários parâmetros de preços, e, se um ou mais preços cotados for diretamente com fornecedor e um destes for o menor preço, deverá ser aplicada a metodologia de obtenção de preços pelo menor preço.

#### **4.5.1 – PAINEL DE PREÇOS**

Para atender ao inciso I do artigo 5º da IN 73/2020, a pesquisa deverá ser realizada no portal governamental [https://paineldeprecos.planejamento.gov.br/.](https://paineldeprecos.planejamento.gov.br/)

> *I - Painel de Preços, disponível no endereço eletrônico gov.br/paineldeprecos, desde que as cotações refiram-se a aquisições ou contratações firmadas no período de até 1 (um) ano anterior à data de divulgação do instrumento convocatório;*

Merece destaque o prazo de até 1 (um) ano anterior à data de divulgação do instrumento convocatório, para obtenção da pesquisa. Porém, achamos que cabe exemplificar o que pode acontecer ao se usar uma pesquisa com este prazo. Pesquisa realizada em agosto de 2020, utiliza o filtro 2019 - mais detalhes sobre filtros serão dados em seguida - e aplica uma seleção a partir de outubro de 2019. A pesquisa estará válida no momento da realização, mas se o procedimento licitatório for publicado em novembro de 2020, a pesquisa precisará ser refeita por apresentar preços de outubro de 2019.

Assim, levando em consideração que não saberemos a data de divulgação do instrumento convocatório e para evitar retrabalho, a Seção de Compras e a ASSECOL sugerem que: se façam as pesquisas com prazo de 180 (cento e oitenta) dias; as unidades sigam a forma indicada neste manual; e que, na escolha dos preços, sejam selecionados os processos licitatórios mais recentes.

Antes de abordamos a forma de realização da pesquisa cabe destacar um erro, que por vezes, é apresentado no painel de preços. Trata-se de uma mensagem de erro apontando que a pesquisa tem mais de mil itens, conforme figura 1, mesmo que existam apenas 73, exemplo abaixo. Ao aparecer este erro, clicar no X no canto direito da mensagem e clicar "avançar análise". O erro pode persistir e a ação descrita precisa se repetir.

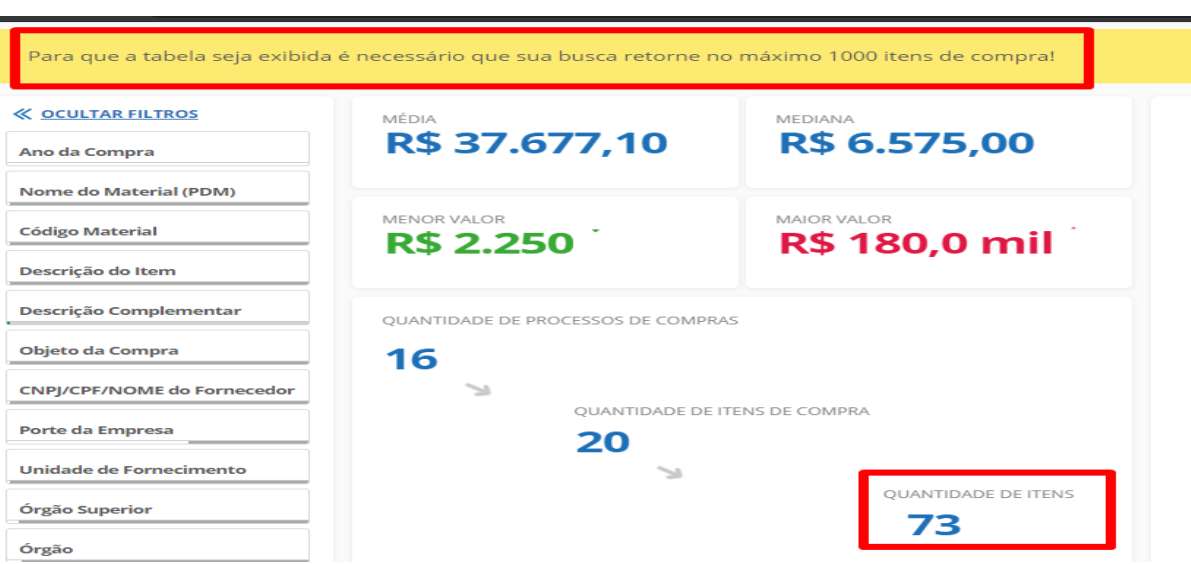

**FIGURA 1 – Demonstração de erro apresentado pelo painel de preços**

Outro ponto que merece destaque é: Como saber se a especificação do item que vou pesquisar, atende minha necessidade? Este aspecto é altamente relevante para a pesquisa e poderá ser verificado de duas formas. A saber:

A primeira forma é deixar o mouse sobre o item que aparecer por ocasião da pesquisa. No exemplo da figura 2, foi pesquisado uma autoclave de 75 litros. Ao deixar o mouse sobre um determinado resultado, aparece a descrição completa do item. Caso as especificações atendam a necessidade, o item deverá ser selecionado, com um clique sobre o mesmo.

#### **FIGURA 2 – Demonstração de descrição complementar do item**

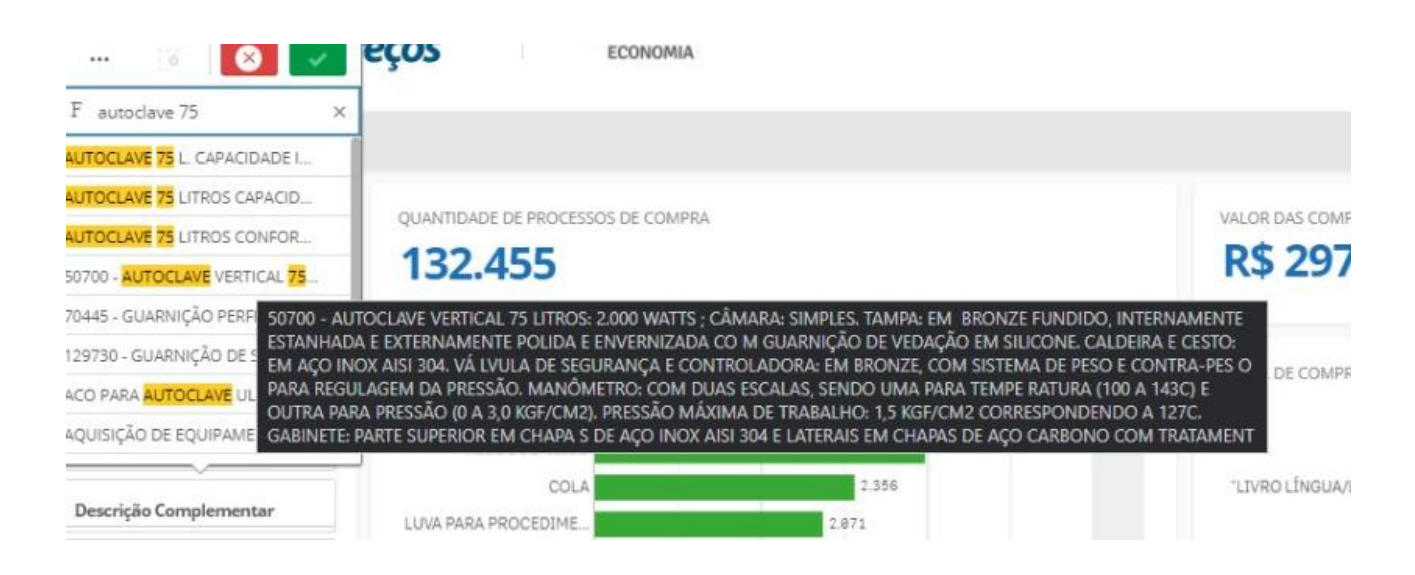

A segunda forma de verificar a especificação detalhada do item é, quando atingir a página de resultados, clicar no "olho azul" conforme indicado na figura 3.

#### **FIGURA 3 – Destaque para detalhamento do item**

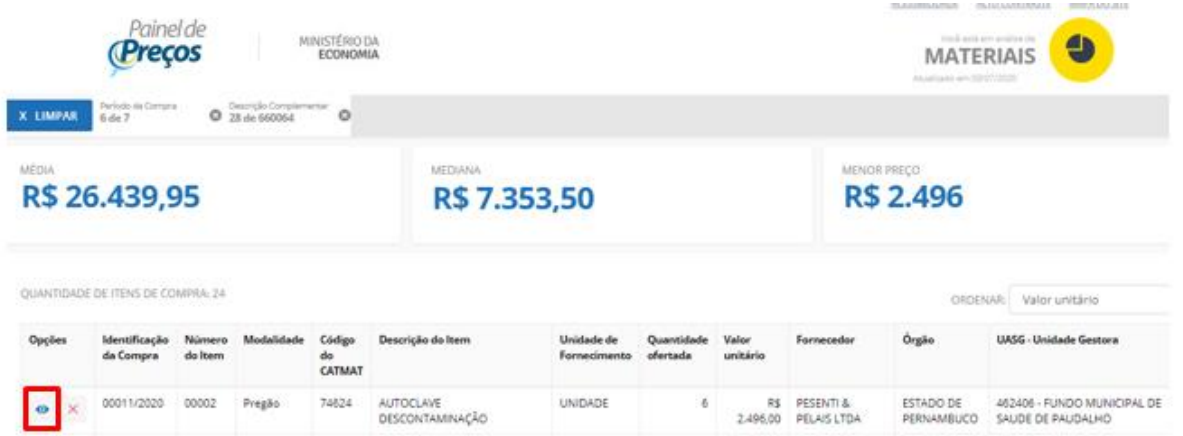

Após o clique, será aberta a imagem abaixo. A especificação poderá ser verificada na descrição complementar. Caso não seja suficiente, o responsável pela pesquisa deverá identificar o número do item na licitação, clicar na opção "edital", seguir os passos exigidos e verificar no edital as especificações do item. No exemplo abaixo, o item a ser verificado seria o item 59 do edital.

#### **FIGURA 4 – Identificação de descrição complementar ou baixar edital para**

**verificação**

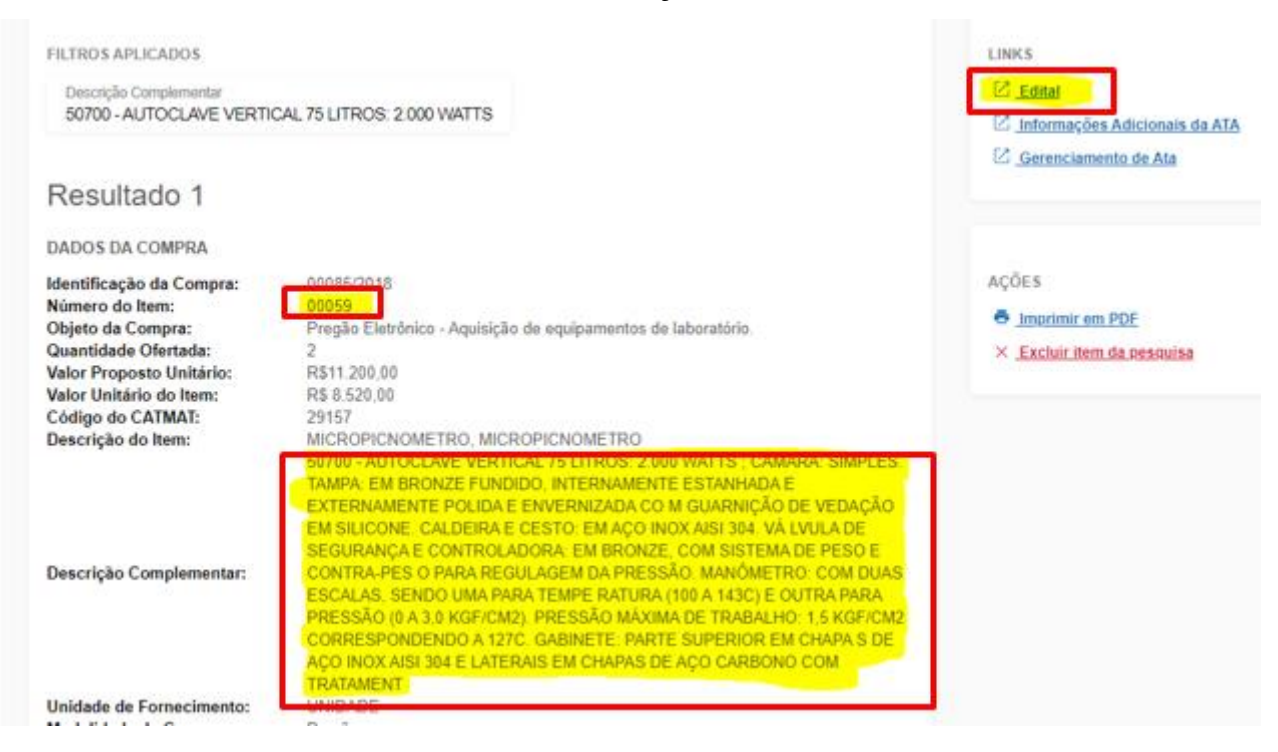

A pesquisa de preços realizada de acordo com o inciso I do artigo 5º poderá ter várias formas de realização. A seguir, será apresentado um exemplo de como realizá-la para **aquisição de bens de consumo e/ou permanente**.

**Acessar a página inicial:** [https://paineldeprecos.planejamento.gov.br/.](https://paineldeprecos.planejamento.gov.br/)

Clicar na opção: Analisar preços de materiais

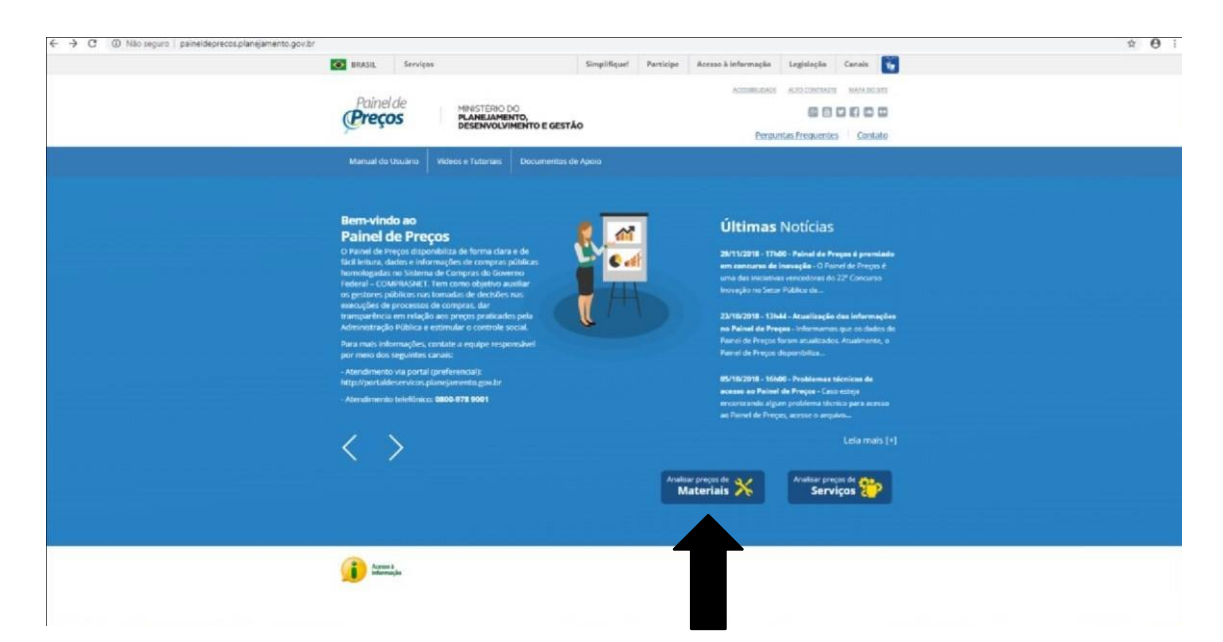

#### **FIGURA 5 – página inicial do painel de preços**

Deveremos aplicar, no mínimo, 2(dois) filtros para que retornem resultados válidos. Poderão ser utilizados quantos filtros o responsável pela pesquisa desejar.

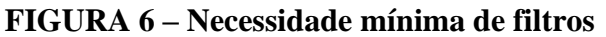

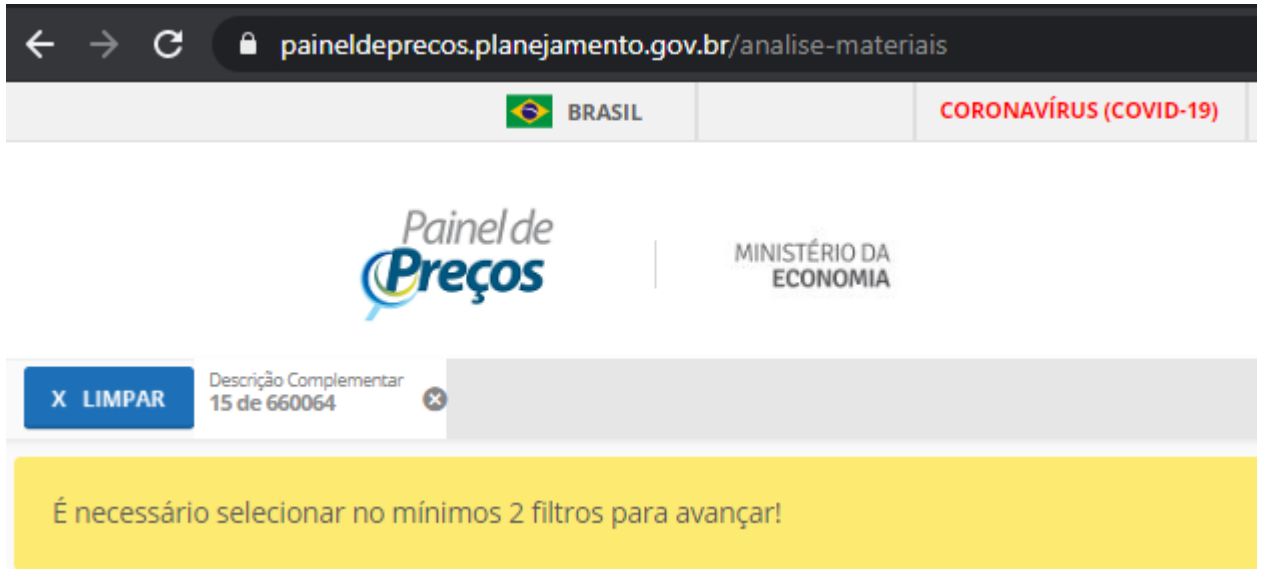

O primeiro filtro aplicado é o de "período da compra", selecionar todas as opções, **EXCETO** a opção "comprado há mais de 180 dias. **OBS: a aplicação desse filtro pode causar restrição nos resultados, mas garante uma pesquisa com preços mais atualizados.** 

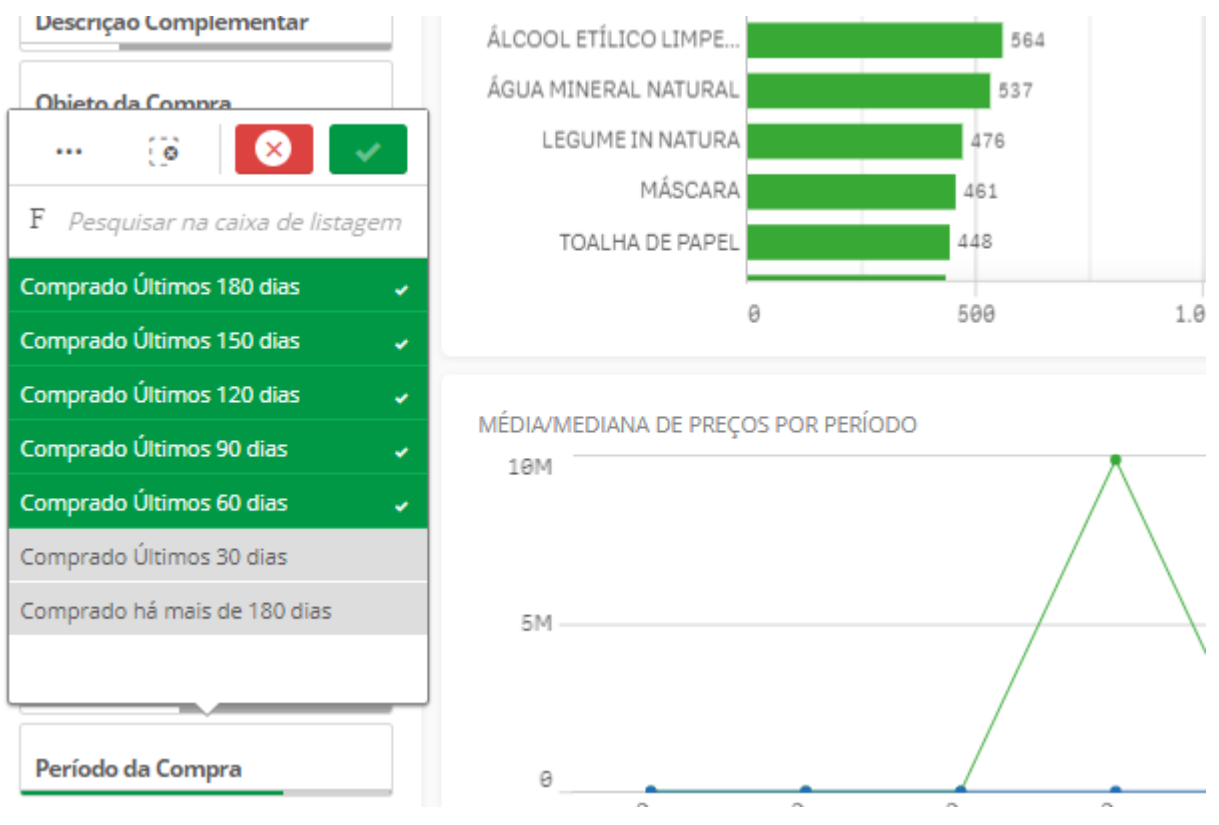

#### **FIGURA 7 – Filtro período de compras**

O segundo filtro é "descrição complementar". Digitar o item desejado, NÃO APERTAR "ENTER", AGUARDAR RESPOSTA DO SISTEMA e selecionar as opções que correspondam ao item pesquisado. Atenção para a "**quantidade de processos de compra**". Este número não pode ser abaixo de 3 e nem muito alto para não dificultar a pesquisa. O responsável pela pesquisa poderá, ainda, aplicar o filtro "unidade de fornecimento" para itens adquiridos em caixas, pacotes ou metro, por exemplo.

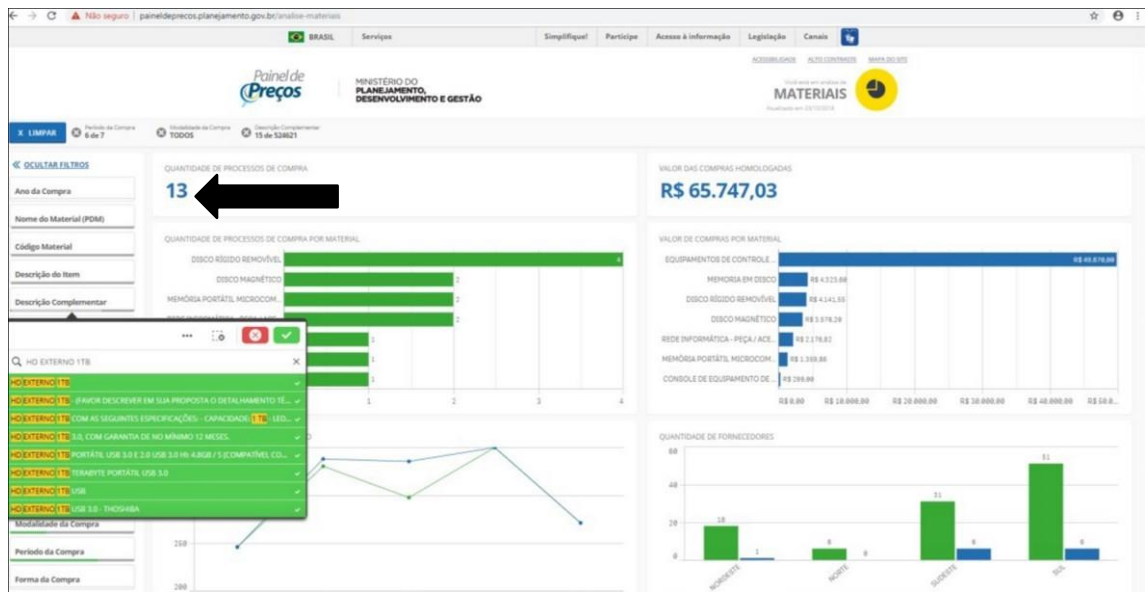

**FIGURA 8 – Filtro descrição complementar**

Rolar a tela e clicar "avançar análise" no canto inferior direito da tela. Na próxima tela, mais uma vez, clicar "avançar análise" no canto inferior direito da tela.

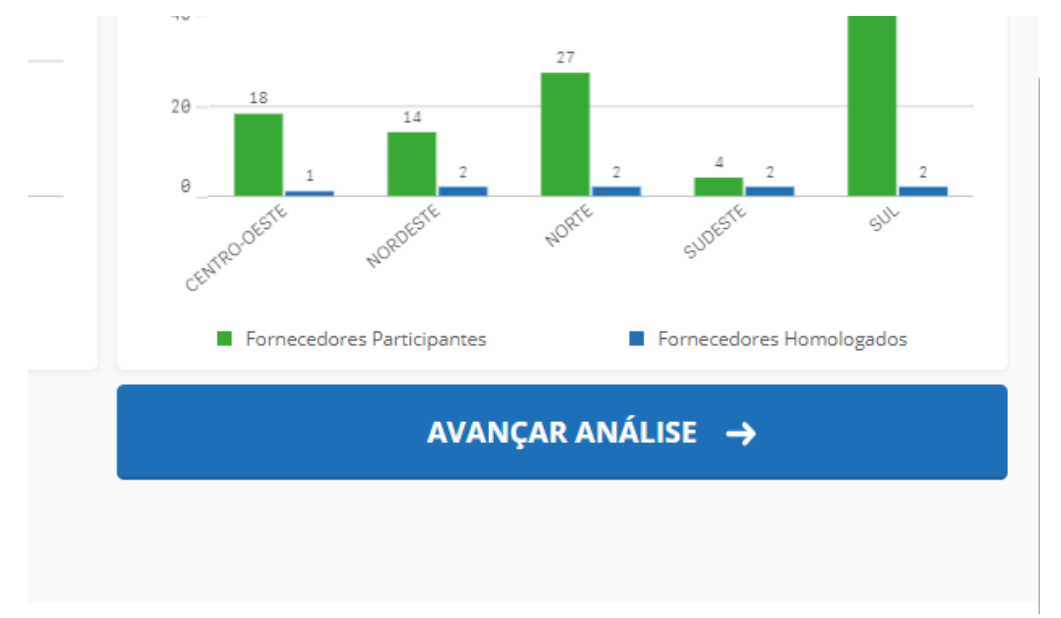

**FIGURA 9 – Opção para avançar página no painel de preços** 

Na tela apresentada na figura 10, realize o procedimento de **exclusão dos preços muito abaixo e acima do valor de mercado**. Ao clicar no X o item será excluído. Outra opção de filtro é apresentada no item 5 – metodologia. O filtro "laço", aplicado no gráfico de dispersão por item de

compra – quantidade X preço unitário, faz a exclusão de preços discrepantes.

Deverão ser excluídos, ainda, os itens com unidades de fornecimento diferente dos pesquisados. Ex: A pesquisa é para resma de papel, os itens fornecidos em caixa com 10 resmas, deverão ser excluídos.

|                                    |                                   |                |                                   |                       | $- + 0$ . A his sales permittenect progress architecture values |                                                                     |           |            |                                                                                               |                                                              |                                                                    | $\overline{e}$     |  |
|------------------------------------|-----------------------------------|----------------|-----------------------------------|-----------------------|-----------------------------------------------------------------|---------------------------------------------------------------------|-----------|------------|-----------------------------------------------------------------------------------------------|--------------------------------------------------------------|--------------------------------------------------------------------|--------------------|--|
|                                    |                                   |                |                                   |                       | <b>DO</b> AMAN<br><b>Bernham</b>                                |                                                                     |           |            | Bradford Fastings . Boxes & Michaele                                                          | Importante Genetic Co                                        |                                                                    |                    |  |
|                                    |                                   |                |                                   |                       |                                                                 |                                                                     |           |            |                                                                                               | enterprise and a series of the con-<br><b>STORIES</b>        |                                                                    |                    |  |
| Parxildo<br>Precos                 |                                   |                |                                   |                       |                                                                 | MISS FEARS ON<br><b>PLANE JAPADIERS</b><br>DESIRVIDU/WENTO E GESTÃO |           |            |                                                                                               | Television in Andrew Art<br>Ð<br><b>MATERIAIS</b>            |                                                                    |                    |  |
| <b>Statistics</b><br><b>Sept 1</b> |                                   | $0$ mass $-$   | $0$ is a trace.                   |                       |                                                                 |                                                                     |           |            |                                                                                               |                                                              |                                                                    |                    |  |
| <b>Address</b>                     |                                   |                |                                   |                       |                                                                 | <b>HOMA</b>                                                         |           |            |                                                                                               | <b>MONARCO</b>                                               |                                                                    |                    |  |
| RS 302,87                          |                                   |                |                                   |                       |                                                                 | R\$ 299,00                                                          |           |            |                                                                                               | <b>RS 190</b>                                                |                                                                    |                    |  |
|                                    |                                   |                |                                   |                       |                                                                 |                                                                     |           |            |                                                                                               |                                                              |                                                                    |                    |  |
|                                    | patterned \$16,000,00 training of |                |                                   |                       |                                                                 |                                                                     |           |            |                                                                                               |                                                              | money Conception                                                   |                    |  |
|                                    | ALCOHOL: N                        | de bate        | <b>Hotelsback</b>                 | Cooker-doc<br>CATAAST | <b>Swartigler for fame</b>                                      | <b><i><u>SHANN</u></i></b><br><b>Romanismus</b>                     | stations. | centerios. |                                                                                               |                                                              | URBS - Grobala-Sasiona                                             | Data Ad<br>Estate  |  |
| $=$                                | <b>Barris Bullet &amp;</b>        |                | Englis                            | 1985AD                | MER MEMORIATES, RELL-<br><b>ACELERON</b>                        | <b>UNITARY</b>                                                      |           |            | THE VIOLATIC R. R. LEWIS CO., LANSING MICH. 49-14039-1-120-2<br>Automatic (10) 24 Automatical | COMMERCIAL BILL EXERCITION                                   | WAT SA - CRIVING TAX WAT RILICAN DA<br>IPERACOSI EPICINE           | 21-84-7814         |  |
| $\blacksquare$                     | 0010412214                        | <b>SHELLY</b>  | <b>Trusts</b>                     | 11.000                | <b>Andrews Only Group Co.</b>                                   | <b>UNDALE</b>                                                       |           |            | <b>REZEIR ERNAGINEZINEE</b>                                                                   | <b>COMMERCIAL SERVICES</b>                                   | 1927 LE-A BriTraj Held DE (Implétamental<br>38 (36/8/76)           | 2010/07/02         |  |
| $\blacksquare$                     | 00000311                          | <b>SHETS</b>   | <b>Bagks</b>                      | tage on               | AS/LONGIBURIES DA ESHIPROLIS<br><b>ALEVAULE</b>                 | in.                                                                 | $100 -$   |            | REDAK DAVID DETAIL DOES USE                                                                   | USINDSHOENDE PEDEMA, 28<br><b>MATE-BURA</b>                  | 1522 Ed. - LAUNINGROADS REESTING, 222<br>TAMBARE                   | Linertowns         |  |
| $\sim$                             | <b>DISTANCES</b>                  | <b>STATE</b>   | Engili                            | 100347                | STEEL ST. Millard and Art Art Art Ave.                          | 040 <sub>h</sub>                                                    |           |            | REDUCES - COMPREDRIGAN ROUTE CONCERN                                                          | <b>SUPPOSE DRIVING AND SIX</b><br><b>MELLION ASSOCIATION</b> | HELL AVAILANCES                                                    | <b>RITERES</b>     |  |
| $\blacksquare$                     | <b>WITH STATE</b>                 | <b>COMPANY</b> | <b>Trucks</b>                     | 198945                | <b>VEEX INFORMATION: PHONE</b><br>ACELLORUS                     | 44,043                                                              | ×         |            | <b>WA EPRINT - CONSTRUCT LOCATION LTDA</b>                                                    | LAUSTRICADE FEDERAL 180<br>MATA MARA                         | 1521 Avi., Louisville Good #102444, DA<br>ITA-MARA-RE              | <b>DESCRIPTION</b> |  |
| $\overline{a}$                     | <b>BUILD AT 15</b>                | <b>START</b>   |                                   | 101647                | SISTEMATION MOVEMENT                                            | LAUDICE                                                             |           |            | 10 M REP: AUTOMOTO TELEVISION FEA                                                             | TRANSMITT GO ENERGYPTS                                       | WARD AVRIDABLY DE CAIALIEN / LIGECIEN /<br><b>HEIGHLIGH</b>        |                    |  |
| $\blacksquare$                     | <b>BRITISH</b>                    | man            | Dramminal Jap<br><b>Lettesday</b> | $+1136$               | CONSULATIN VIOLATING/INTO DK<br>PRODUCES HORN FO 28 SHOOT       | UNDADE                                                              |           |            | 1 84 THEM - REMAINS LANGES HEIGH-CA MATERIAL CA                                               | CONNECT DA AARHING                                           | TRIVER - CENTRATEAC ON MARINAH BAY - 10006-0010<br>CASHES EA AUMIL |                    |  |
| $\equiv$                           | <b>DECEMBER</b>                   | <b>START</b>   | Disperse in<br><b>Louisillo</b>   | TEST THE              | MAGINAL HOAT AT A.<br>MCROOM LIVER.                             | <b>UNE</b>                                                          |           |            | RA DRUSS COMPUTER HATCHINATION LTDA                                                           | COMMED DO ENERGY                                             | VALUE - 4 BATALING DE RULEA DE  - 6703-2219<br><b>WILMOTTE</b>     |                    |  |
| $\sim$                             | ACARDEMY.                         | <b>SERVE</b>   | El segmento cito                  | 1940AT                | <b>SALE WARRY NEWSAGE</b>                                       | UNIHER                                                              |           |            | 1. Big Alta File 1990 a county derivative out of the                                          | WAT! PRECIDE EDUCATIONAL PARK                                | TAPID PATTER CAMALOGICALLY CONDITION                               |                    |  |

**FIGURA 10 – Tela para exclusão de preços e unidades discrepantes** 

Quando retornarem vários resultados, deixe apenas os 03 (três) preços mais próximos do mercado para compor a média como metodologia a ser utilizada na composição do preço máximo aceitável. Caso opte por deixar mais de 03(três) preços, sugere-se que a metodologia utilizada seja a mediana, desde que esta reflita o preço de mercado para o item ou serviço. **Atenção para o detalhe da UASG e o pregão realizado**. Eles **NÃO PODEM** aparecer mais de uma vez na pesquisa do mesmo item. No exemplo abaixo, dois preços da UASG 455288 precisam ser excluídos, uma vez que são itens do mesmo pregão 25/2019.

**FIGURA 11 – Exclusão de itens repetidos na mesma UASG e pregão**

| Opções             |              | Identificação<br>da Compra | <b>Número</b><br>do Item | <b>Modalidade</b> | Código<br>do<br><b>CATMAT</b> | Descrição do Item                   | <b>Unidade de</b><br>Fornecimento | <b>Ouantidade</b><br>ofertada | Valor<br>unitário      | <b>Fornecedor</b>                                                               | Órgão                                           | <b>UASG - Unidade Gestora</b>                                          | Data da<br>Compra |
|--------------------|--------------|----------------------------|--------------------------|-------------------|-------------------------------|-------------------------------------|-----------------------------------|-------------------------------|------------------------|---------------------------------------------------------------------------------|-------------------------------------------------|------------------------------------------------------------------------|-------------------|
| $\bullet$          | $\mathsf{X}$ | 00001/2020                 | 00039                    | Pregão            | 74624                         | <b>AUTOCLAVE</b><br>DESCONTAMINAÇÃO | <b>UNIDADE</b>                    | $\overline{2}$                | R\$<br>2.689,00        | <b>BS</b><br><b>EQUIPAMENTOS.</b><br><b>INDUSTRIA E</b><br><b>COMERCIO LTDA</b> | COMANDO<br><b>DO EXERCITO</b>                   | 160081 - 23 ESOUADRAO DE<br>CAVALARIA DE SELVA                         | 16/06/2020        |
| $\bullet$          | $\times$     | 00025/2019                 | 00033                    | Pregão            | 74624                         | <b>AUTOCLAVE</b><br>DESCONTAMINAÇÃO | <b>UNIDADE</b>                    | $\overline{2}$                | R\$<br>2,700.00        | POLYMEDH.<br>EIRELI                                                             | <b>ESTADO DO</b><br><b>PARA</b>                 | 455288 - PREFEITURA<br>MUNICIPAL SANTA ISABEL DO PA                    | 26/03/2020        |
| $\bullet$          | $\times$     | 00011/2020                 | 00002                    | Pregão            | 74624                         | <b>AUTOCLAVE</b><br>DESCONTAMINAÇÃO | <b>UNIDADE</b>                    | 3.                            | R€<br>2.883.51         | V. S. COSTA & CIA<br><b>LTDA</b>                                                | <b>ESTADO DO</b><br><b>PARA</b>                 | 460259 - FUNDO MUNICIPAL DE<br>SAÚDE DE CASTANHAL                      | 12/03/2020        |
| $\bullet$          | $\times$     | 00025/2019                 | 00032                    | Pregão            | 74624                         | <b>AUTOCLAVE</b><br>DESCONTAMINAÇÃO | <b>UNIDADE</b>                    | 5.                            | R\$<br>2.900,00        | POLYMEDH.<br>EIRELI                                                             | <b>ESTADO DO</b><br><b>PARA</b>                 | 455288 - PREFEITURA<br>MUNICIPAL SANTA ISABEL DO PA                    | 26/03/2020        |
| $\bullet$ $\times$ |              | 00025/2020                 | 00005                    | Pregão            | 74624                         | <b>AUTOCLAVE</b><br>DESCONTAMINAÇÃO | <b>UNIDADE</b>                    | 10                            | R\$<br>2.970.00        | V.L. FUZETI -<br><b>COMERCIAL</b>                                               | <b>ESTADO DO</b><br><b>RIO GRANDE</b><br>DO SUL | 988841 - PREF.MUN.DE SANTA<br><b>MARIA</b>                             | 06/04/2020        |
| $\bullet$          | $\times$     | 00025/2019                 | 00034                    | Pregão            | 74624                         | <b>AUTOCLAVE</b><br>DESCONTAMINACÃO | <b>UNIDADE</b>                    | $\overline{2}$                | <b>R\$</b><br>3.100,00 | POLYMEDH.<br>EIRELI                                                             | <b>ESTADO DO</b><br><b>PARA</b>                 | 455288 - PREFEITURA<br>MUNICIPAL SANTA ISABEL DO PA                    | 26/03/2020        |
| $\bullet \times$   |              | 00035/2019                 | 00048                    | Pregão            | 74624                         | <b>AUTOCLAVE</b><br>DESCONTAMINAÇÃO | <b>UNIDADE</b>                    | 11                            | <b>RS</b><br>3.300,00  | <b>UNO COMERCIAL</b><br>EIRELI                                                  | <b>INST.FED.DE</b><br>EDUC., CIENC.<br>F TFC.DO | 158511 - INST FED.DO<br><b>TOCANTINS/CAMPUS</b><br><b>ARAGUAINA TO</b> | 02/07/2020        |

Após as ações descritas acima, clicar na opção "gerar relatório resumido"

#### **FIGURA 12 – Gerar relatório resumido no painel de preços**

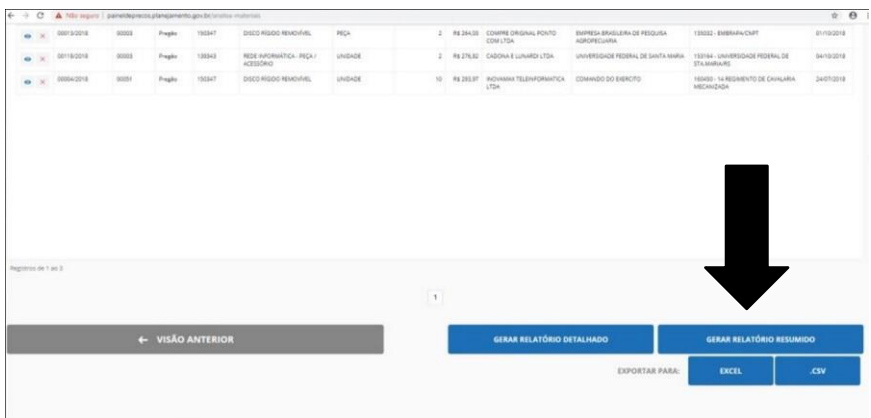

Na tela exibida na figura 13, clicar em "exportar em PDF"

#### **FIGURA 13 – Exportar a pesquisa do item em PDF**

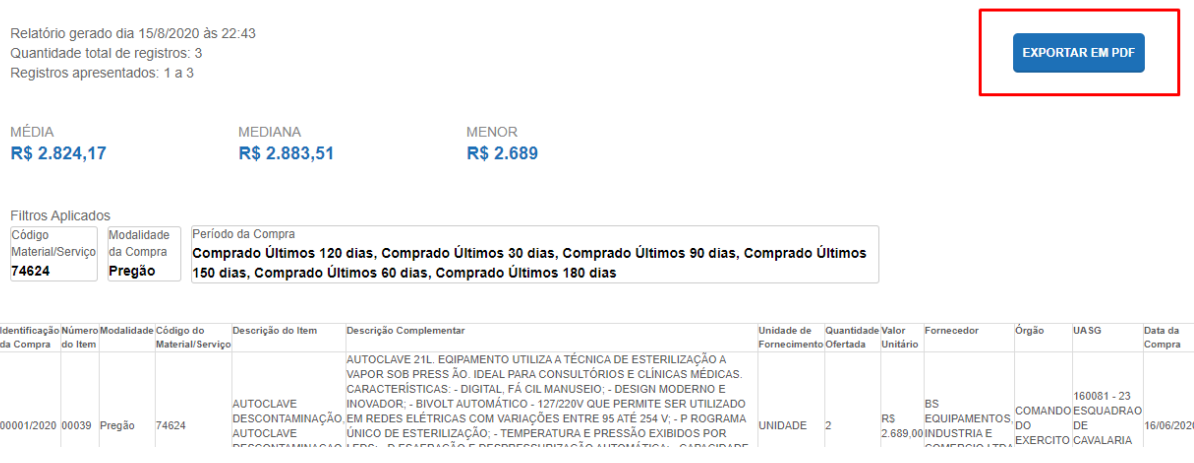

Será gerado um arquivo PDF que é a pesquisa para um determinado item. Salve-o para futura inserção no processo.

**OBS: sugerimos que seja inserido no PDF, o número do item referente a posição do mesmo no Documento de Formalização da Demanda ou que as pesquisas sejam inseridas no processo, na ordem dos itens no Documento de Formalização da Demanda. Na figura 14, seria a pesquisa do item 05 do Documento de Formalização da Demanda.**

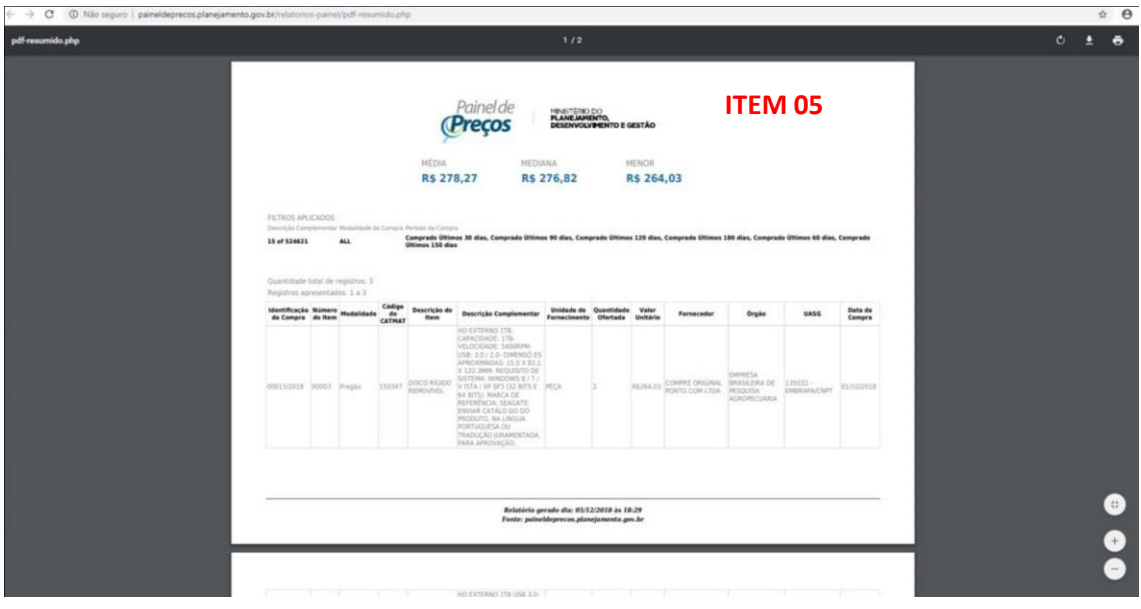

#### **FIGURA 14 – Identificação do item pesquisado**

#### **E como colocar o número do item no PDF?**

Existem diversas formas para editar PDF. Sugerimos a utilização do site ILOVEPDF, no seguinte link: [https://www.ilovepdf.com/pt/editar-pdf.](https://www.ilovepdf.com/pt/editar-pdf) Basta carregar o arquivo na opção "selecionar arquivo PDF" e na página que carregar o arquivo, clicar na opção destacada abaixo.

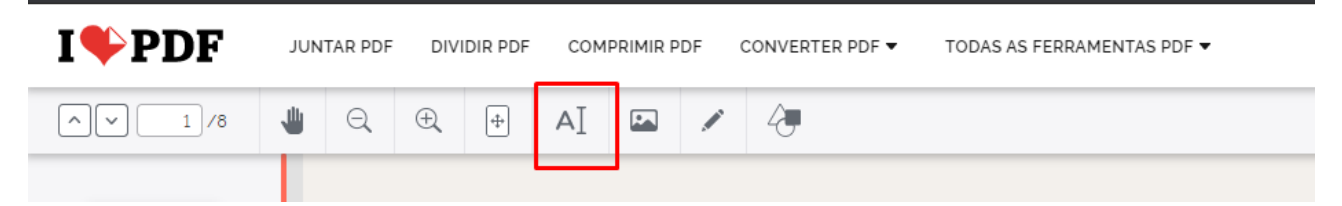

Basta inserir o número do item e clicar em " editar PDF", em seguida é só baixar o arquivo editado.

Salientamos que foi apresentada uma forma de realização de pesquisa de preços utilizandose o painel de preços. Existem diversas formas, seja utilizando o CATMAT ou utilizando outros filtros. Para mais detalhes, sugerimos que acessem os links abaixo:

Vídeo com diversos filtros no painel de preços para a pesquisa de preços: <https://www.youtube.com/watch?v=3QSnGe6Qtgk&t=456s>

Manual do painel de preços:

<https://paineldeprecos.planejamento.gov.br/storage/26aef97365b8eb36c361c4b104c44bb8.pdf>

Aplicando os filtros no painel de preços:

<https://paineldeprecos.planejamento.gov.br/videos>

#### **4.5.2 – AQUISIÇÕES DE OUTROS ENTES**

O inciso II do artigo 5º da IN 73/202 aponta:

*II - aquisições e contratações similares de outros entes públicos, firmadas no período de até 1 (um) ano anterior à data de divulgação do instrumento convocatório;*

Por este método a pesquisa de preços é viabilizada pela utilização de outros entes governamentais que não estão no painel de preços ou mesmo por intermédio de documentos físicos que comprovem que a contratação se deu por ente público, desde que demonstrem que estejam em execução ou tenham sido concluídos até 1 (um) ano antes da data de divulgação do instrumento convocatório.

Uma opção de pesquisa de preços, poderá ser a consulta de propostas de fornecedores. Porém o responsável pela pesquisa deverá saber a UASG e o número do pregão para realizar a consulta. O primeiro passo é acessar:<https://www.gov.br/compras/pt-br> e clicar em "consultas".

#### **FIGURA 15 – Consultar informações no comprasnet**

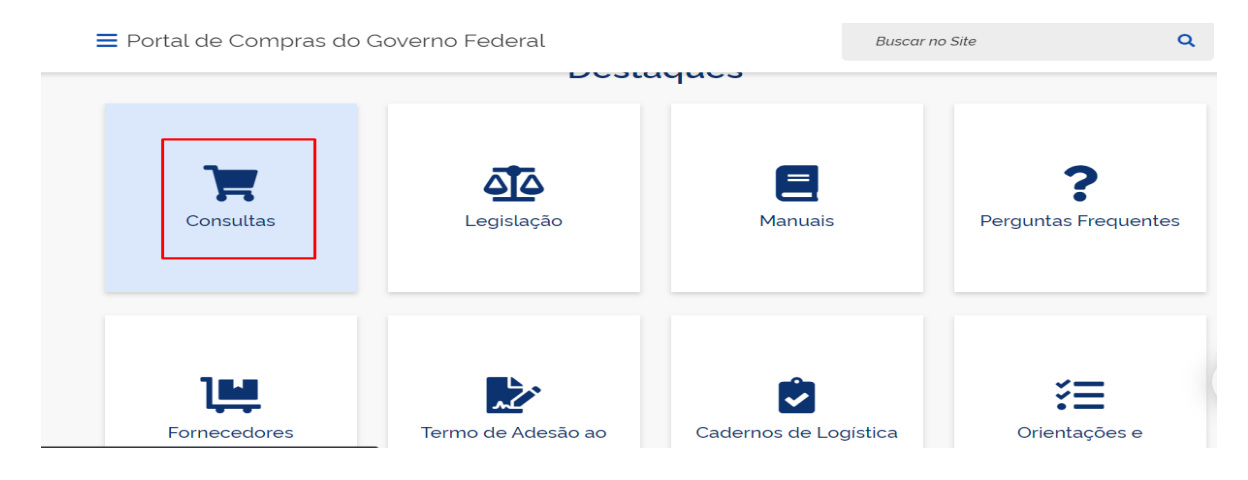

#### Na tela abaixo, clicar em "Atas/Anexos".

#### **FIGURA 16 – Consultar pregões**

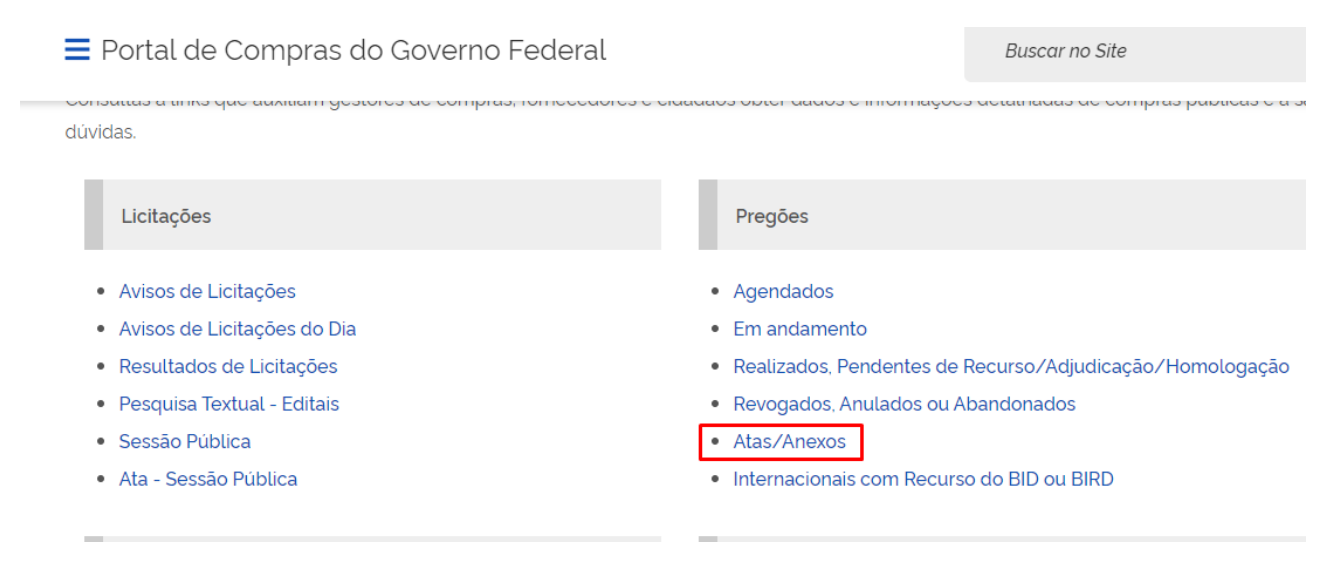

Na página aberta, preencher os dados da UASG e pregão onde será pesquisada a proposta do

fornecedor e clicar OK. Na tela seguinte, clicar sobre o número do pregão.

#### **FIGURA 17 – Preenchimento dos dados**

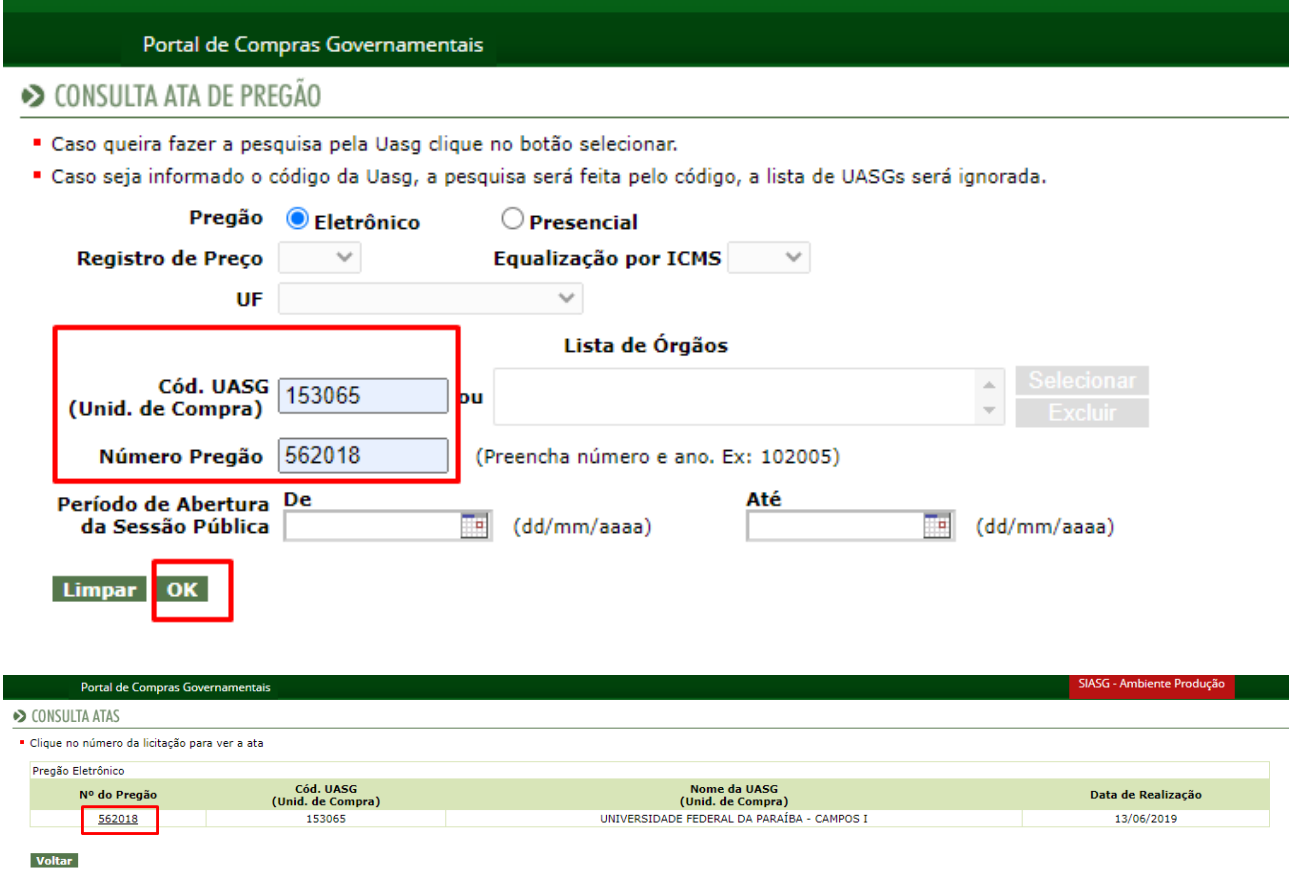

Na tela abaixo, clicar em "anexos dos itens", identificar o item que precisa gerar a proposta, clicar sobre o fornecedor que pretende gerar a proposta e salvar a proposta como pesquisa para o item.

**OBS: As propostas dos fornecedores que não venceram a licitação, desde que reflitam o preço de mercado, também poderão ser utilizadas como pesquisa de preços.** 

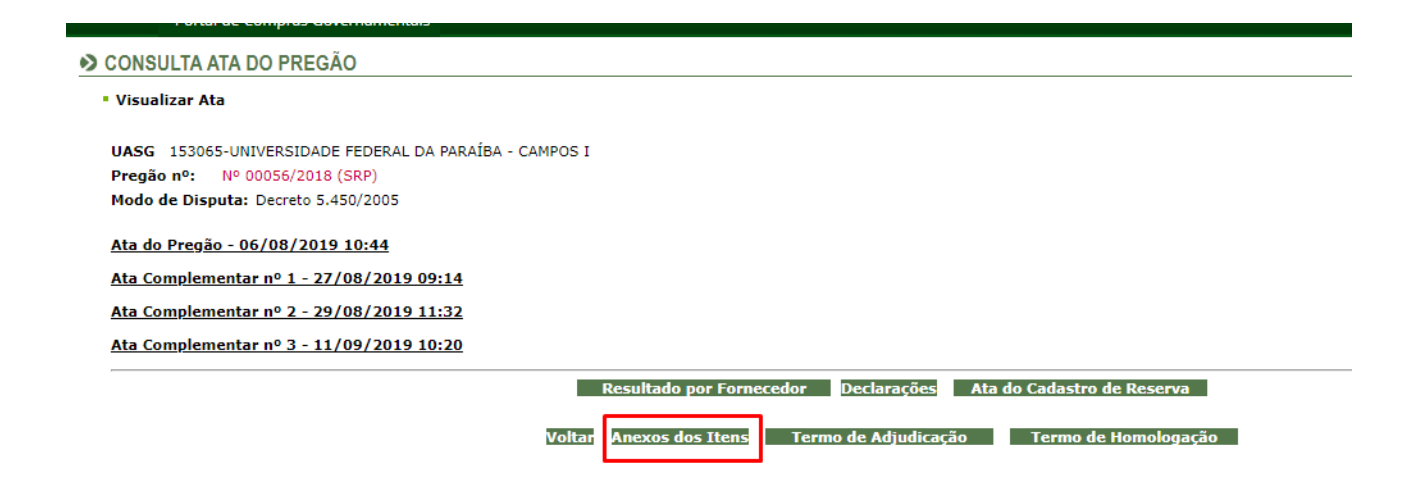

Outras opções que podem atender ao inciso II são as seguintes:

Portal de compras do Governo da Paraíba:<http://www.centraldecompras.pb.gov.br/>

Portal de compras da Prefeitura de João Pessoa: <https://transparencia.joaopessoa.pb.gov.br/#/licitacoes>

Portal de Compras do Banco do Brasil [http://www.licitacoes-e.com.br.](http://www.licitacoes-e.com.br/) Utilizar a opção "Pesquisa Avançada" em que é possível fazer consulta textual por mercadoria.

#### **4.5.3 – MÍDIA ESPECIALIZADA OU SITES**

A pesquisa utilizando-se o inciso III, deverá seguir o seguinte:

*III - dados de pesquisa publicada em mídia especializada, de sítios eletrônicos especializados ou de domínio amplo, desde que atualizados no momento da pesquisa e compreendidos no intervalo de até 6 (seis) meses de antecedência da data de divulgação do instrumento convocatório, contendo a data e hora de acesso;* 

Mídia especializada não está vinculado necessariamente a um portal na internet, mas a outros meios tais como: jornais, revistas, estudos e outros, desde que haja um notório e amplo reconhecimento no âmbito que atua. Cita-se como exemplo a Tabela de Preço Médio de Veículos, popularmente conhecida como Tabela FIPE, derivada de estudos realizados em todo o país pela Fundação Instituto de Pesquisas Econômicas – FIPE.

Sites especializados ou de domínio amplo, caracterizam-se pelo fato de vinculação a um portal na internet com a utilização de ferramentas de busca de preços ou tabela com listas de preços, detentores de boa credibilidade no ramo de atuação, desde que seja uma empresa legalmente estabelecida. Cabe destacar que a IN 73/2020 não faz menção aos sites de leilão e intermediação de vendas, porém os responsáveis pela pesquisa de preços devem analisar criticamente os preços oferecidos por alguns destes sites. Por vezes, são produtos usados, não originais, "empresas" sem CNPJ e sem emissão de nota fiscal. Estes aspectos afetam diretamente o valor do bem.

A seguir, alguns exemplos que podem ser utilizados para cumprimento do inciso III:

<https://precodahora.pb.gov.br/> [www.webmotors.com.br](http://www.webmotors.com.br/) [www.wimoveis.com.br](http://www.wimoveis.com.br/) [www.imovelweb.com.br](http://www.imovelweb.com.br/) [www.americanas.com.br](http://www.americanas.com.br/) <https://www.kabum.com.br/> <https://www.centermedical.com.br/> [www.pontofrio.com.br](http://www.pontofrio.com.br/) [www.cirurgicalucena.com.br](http://www.cirurgicalucena.com.br/) [www.magazinemedica.com.br](http://www.magazinemedica.com.br/)

Por ocasião da realização da pesquisa de preços em sites, o responsável pela pesquisa deverá atentar para o valor do **frete**. Sempre que for viável, deverá ser adicionado o valor do frete na pesquisa. O responsável pela pesquisa deverá fazer uma análise da possibilidade de inclusão ou não do frete no preço pesquisado. Não faz sentido, por exemplo, pesquisar um envelope de R\$ 0,30 e adicionar um frete de R\$ 50,00 para o envio. Deverão ser levados em consideração, ainda, os **preços promocionais.** Estes não podem ser utilizados na metodologia para o preço máximo aceitável.

Na pesquisa realizada pelo inciso III deverão ficar evidenciados o **endereço completo do site**, a **especificação do item** a ser adquirido, **o preço**, não promocional, do item, o **frete**, se for o caso, e a **data e hora do acesso**.

Existem diversas formas de realização de captura de tela. Indicamos o aplicativo *lightshot*, ferramenta de fácil acesso e uso, que pode ser baixado no link: [https://app.prntscr.com/pt](https://app.prntscr.com/pt-br/download.html)[br/download.html.](https://app.prntscr.com/pt-br/download.html) Utilizando esta ferramenta, o usuário tem a opção de escrever o número do item, por ocasião da captura. Após a instalação da ferramenta, ela será acionada, automaticamente, a pressionar a tecla "PrtScr".

**OBS: sugerimos que seja inserido no PDF, o número do item referente à posição do mesmo no Documento de Formalização da Demanda ou que as pesquisas sejam inseridas no processo, na ordem dos itens no Documento de Formalização da Demanda. No exemplo abaixo, seria a pesquisa do item 02 do Documento de Formalização da Demanda.**

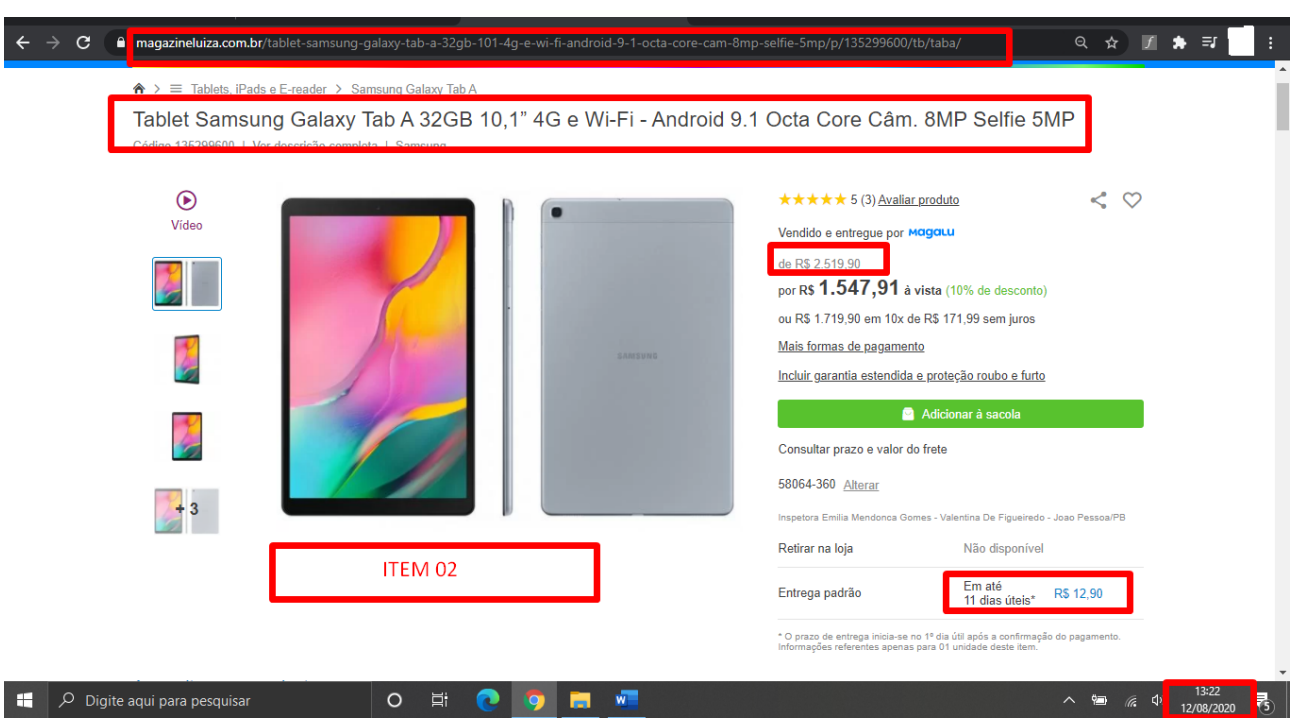

#### **FIGURA 18 – Pesquisa realizada em site de domínio amplo**

A imagem acima demonstra como deve ser a pesquisa realizada em site, que deverá ser salva em PDF e inserida no processo eletrônico.

#### **4.5.4 – PESQUISA COM FORNECEDORES**

O inciso IV versa sobre a pesquisa de preços, realizada diretamente com os fornecedores.

*IV - Pesquisa direta com fornecedores, mediante solicitação formal de cotação, desde que os orçamentos considerados estejam compreendidos no intervalo de até 6 (seis) meses de antecedência da data de divulgação do instrumento convocatório.*

Uma boa prática para o caso de ser necessário realizar pesquisa junto aos fornecedores seria realizá-las junto aos fornecedores participantes da última licitação desse objeto no órgão ou em contratações semelhantes de outros órgãos. Ao utilizar este parâmetro de pesquisa, o responsável pela pesquisa de preços deverá informar ao fornecedor de maneira expressa que a pesquisa apresentada é apenas para formação de preço de referência e não vincula a Administração Pública a contratar com a fonte de pesquisa.

Quando a pesquisa de preços for realizada com os fornecedores, estes deverão receber solicitação formal para apresentação de cotação e tal solicitação deverá constar no processo. As propostas apresentadas pelos fornecedores deverão constar, no mínimo: **a descrição do objeto, valor unitário e total, número do Cadastro de Pessoa Física - CPF ou do Cadastro Nacional de Pessoa Jurídica - CNPJ do proponente, endereço e telefone de contato e data de emissão**. Sugere-se que para bens permanentes, seja acrescida a garantia e outros aspectos que afetem diretamente o valor do bem.

Deverá ser conferido aos fornecedores prazo de resposta compatível com a complexidade do objeto a ser licitado, o qual não será inferior a **7 (sete) dias úteis.** A definição de tal prazo deve ser analisada pelo responsável pela pesquisa, juntamente com o demandante que é quem detém o conhecimento necessário e suficiente para informar se o produto possui complexidade para a formação de preços ou se este é de fácil mensuração.

A IN 73/2020 aponta que deverá constar, a relação de possíveis **fornecedores que foram consultados e não enviaram propostas** como resposta à solicitação formal. Além da relação, deverá ser apresentada a forma como o fornecedor foi contactado. O ideal nesta parte é que seja gerado o PDF do e-mail enviado ao fornecedor ou o PDF da conversa enviada por aplicativos de mensagens, por exemplo.

### **5 – METODOLOGIA**

A metodologia a ser utilizada para a formação do preço estimado é tratada no artigo 6º da IN 73/2020.

> *Art. 6º Serão utilizados, como métodos para obtenção do preço estimado, a média, a mediana ou o menor dos valores obtidos na pesquisa de preços, desde que o cálculo incida sobre um conjunto de três ou mais preços, oriundos de um ou mais dos parâmetros de que trata o art. 5º, desconsiderados os valores inexequíveis, inconsistentes e os excessivamente elevados. § 2º Para desconsideração dos valores inexequíveis, inconsistentes e os excessivamente elevados, deverão ser adotados critérios fundamentados e descritos no processo*

> *§ 4º Excepcionalmente, será admitida a determinação de preço estimado com base em menos de três preços, desde que devidamente justificada nos autos pelo gestor responsável e aprovado pela autoridade competente*.

Por ocasião do preenchimento do Documento de Formalização da Demanda a unidade solicitante deverá indicar a metodologia utilizada para obtenção do preço estimado. Caso não seja indicada a metodologia, a Seção de Compras e a ASSECOL utilizarão a média. Salvo se no documento constar pesquisa com fornecedores, situação em que será utilizado o menor preço apresentado por algum deles (OFÍCIO CIRCULAR Nº 23/2020 – PRA).

*administrativo.*

A unidade solicitante deverá apresentar, no mínimo, 3(três) pesquisas para cada item. Caso não consiga apresentar, o responsável pela pesquisa e o chefe da unidade solicitante deverão demonstrar no processo todas as formas utilizadas para obtenção dos preços. Deverão ser realizadas tentativas em todos os parâmetros estabelecidos no artigo 5º da IN 73/2020.

As pesquisas de preços não poderão apresentar preços excessivamente elevados ou inexequíveis, uma vez que estes preços afetarão a composição do preço máximo. Os critérios e parâmetros a serem analisados devem ser os próprios preços encontrados na pesquisa, a partir de comparação com o preço de mercado. A figura 19 apresenta um exemplo de aplicação de filtro sobre o preço pesquisado. Percebam a discrepância entre o menor e o maior valor, o que afeta diretamente a média e pode afetar a mediana. **Por que pode afetar a mediana?** Uma vez que ela pode ser apenas o valor central, mas pode ser a média dos dois valores centrais, se a quantidade de resultados for par.

#### **FIGURA 19 – Não aplicação de exclusão de preços discrepantes**

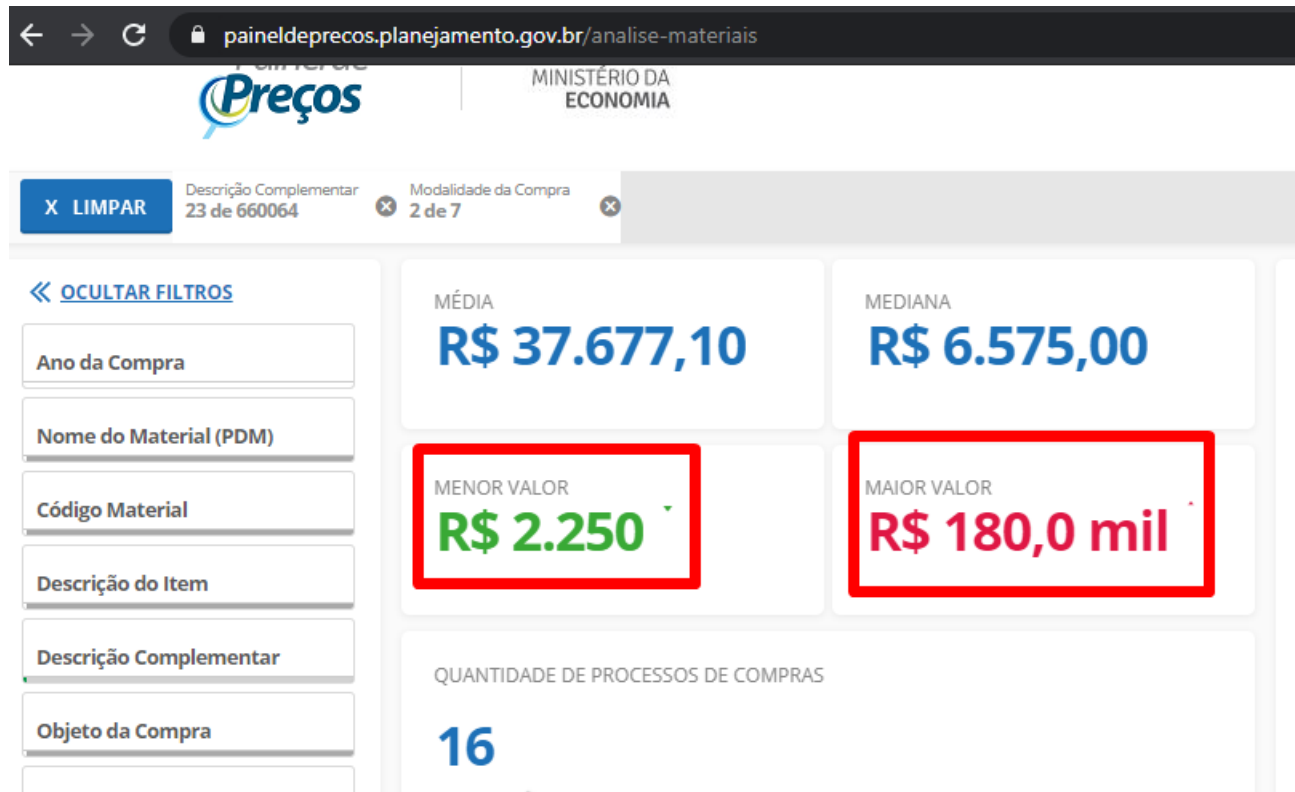

O Painel de Preços dispõe de recurso gráfico que permite a eliminação de valores discrepantes (outliers) do conjunto de dados de forma simples. Outra opção de exclusão é apresentada no item 4.5.1 – PAINEL DE PREÇOS. Esse recurso possibilita ao gestor público desconsiderar os preços que se revelem evidentemente fora da média de mercado. A seguir será utlizado o filtro "laço", aplicado no gráfico de dispersão por item de compra – quantidade X preço unitário, para a exclusão de preços discrepantes. A opção será disponibilizada após a primeira tela em for realizada "avançar análise". **OBS: Para ativar o "laço" clicar no quadro.**

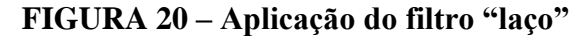

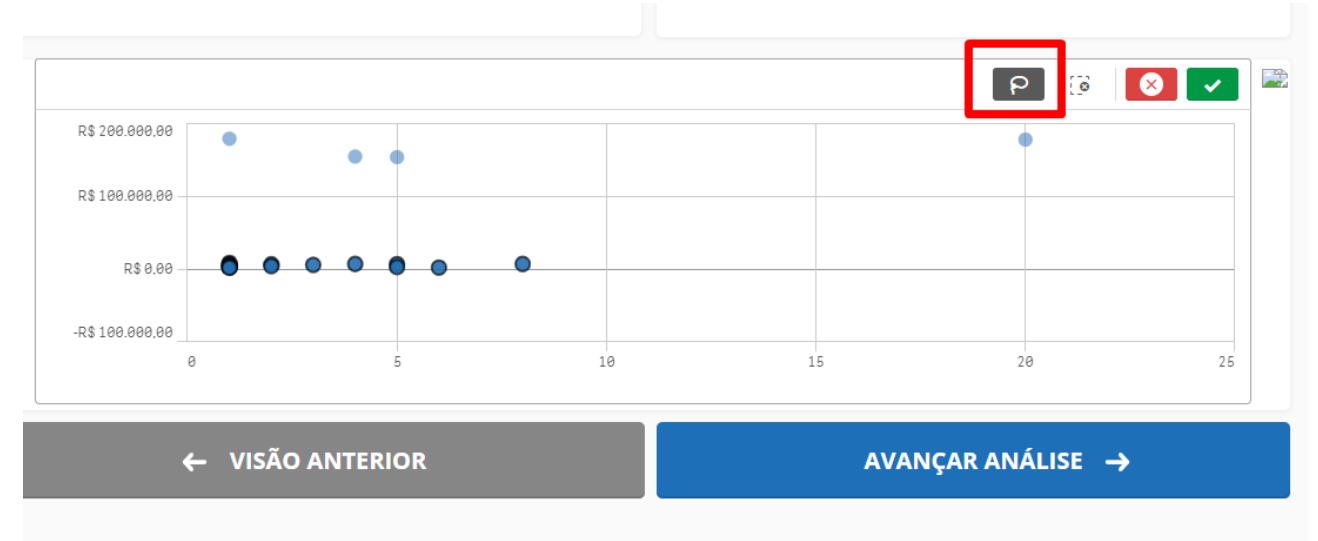

Percebam que não foram "laçados" os preços que estão fora do centro. A seleção gerou a imagem abaixo. A média deixa de ser R\$ 37.677,10 da figura 19 e passa a ser R\$ 5.286,01. A mediana também sofreu alteração.

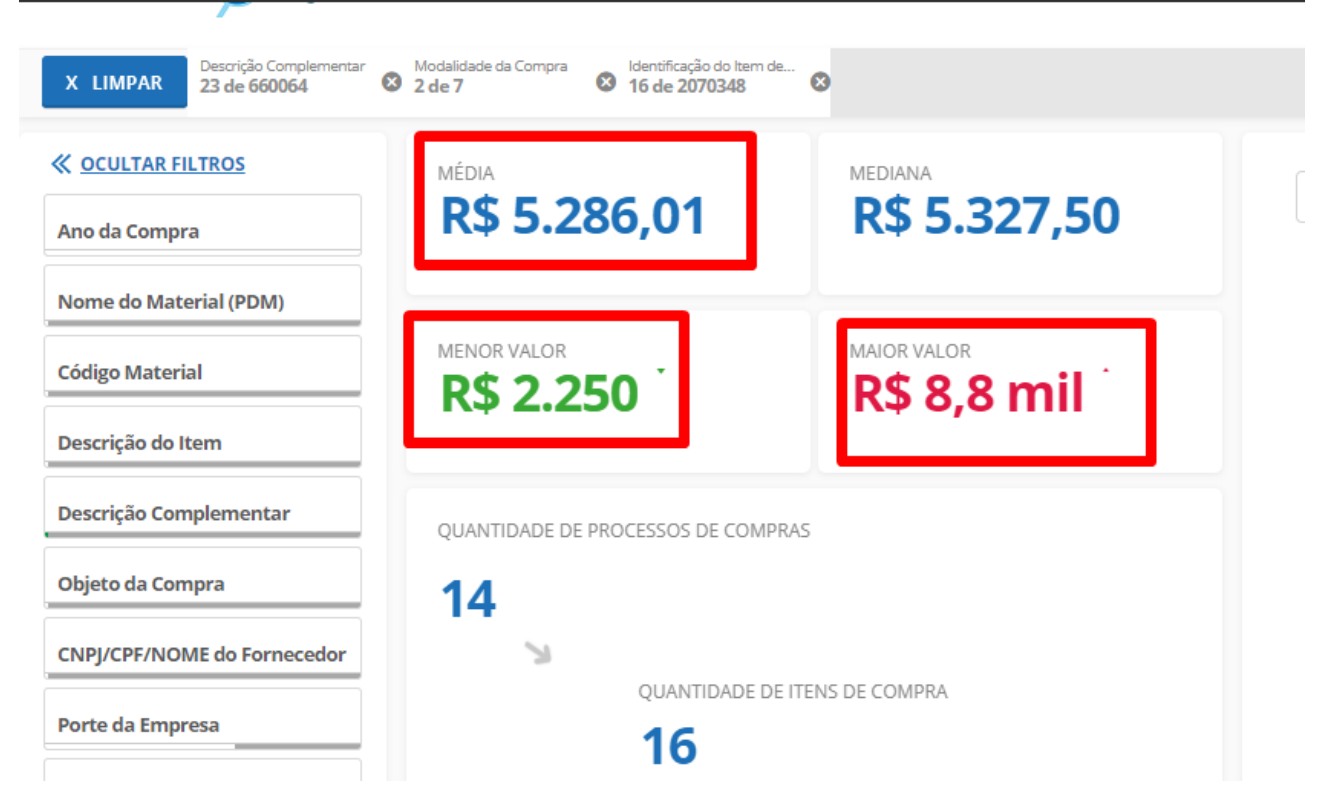

#### **FIGURA 21 – Exclusão de preços discrepantes**

Após "avançar análise" nesta tela, a quantidade de itens será menor e facilita a exclusão de itens discrepantes.

Acreditamos que estas explicações sejam suficientes para o estabelecimento de metodologia de preços máximos a serem utilizados pela UFPB.

## **6 – REFERÊNCIAS BIBLIOGRÁFICAS**

AGU. **Manual de procedimentos para contratação de bens e serviços pelos órgãos públicos federais**. 2ª edição (revista e atualizada). 2012

Brasil. **LEI Nº 8.666, DE 21 DE JUNHO DE 1993** - Regulamenta o art. 37, inciso XXI, da Constituição Federal, institui normas para licitações e contratos da Administração Pública e dá outras providências. Disponível em : [http://www.planalto.gov.br/ccivil\\_03/leis/l8666cons.htm](http://www.planalto.gov.br/ccivil_03/leis/l8666cons.htm)

Santos, F, B. P**reço de referência em compras públicas: ênfase em medicamentos.** 2015

STJ. **Manual de orientação de pesquisa de preços**. 2017

TCU. **Licitações e Contratos - Orientações e Jurisprudência do Tribunal de Contas da união**. 4ª Edição. 2010